PREV/NEXT TO CYCLE

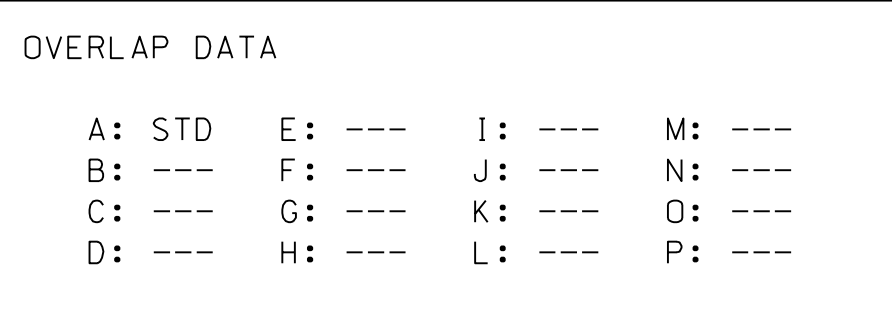

shown. and then program as per the Overlap screen(s) select the overlap type. Press the ENT key on the desired Overlap. Use the NEXT key to Use Up/Dn/Left/Right keys to position cursor

## OVERLAP A

'STD', then press ENT on Overlap 'A', use the NEXT key to select Use Up/Dn/Left/Right keys to position cursor

END OVERLAP PROGRAMMING

PREPARED BY: A. Ravipati REVIEWED BY: SIG. INVENTORY NO. 05-1982T1 REVISIONS INIT. DATE PLAN DATE: Jan 2023 REVIEWED BY: DETAILS FOR: ELECTRICAL AND PROGRAMMING UNLESS ALL SIGNATURES COMPLETED DOCUMENT NOT CONSIDERED FINAL Division 5 Wake County Raleigh SR 2224 (Mitchell Mill Road) US 401 (LOU1SD<br>at  $\overline{C_{\text{FOR:}}$  US 401 (Louisburg Road) T N r.  $\mathscr{C}$ IN D $\overline{\mathfrak{g}}$ PA<br>3. VEN OF TRANSPORT STA E <sup>O</sup><sup>F</sup> <sup>N</sup>ORT<sup>H</sup> <sup>C</sup>ARO<sup>L</sup> A 750 N. Greenfield Pkwy, Garner, NC 27529 Prepared for the Offices of: nio is કુ g ter<br>K  $\mathcal{S}_z$  $subity$ <sub>and</sub> MI ransportiere. nia<br>Secret en<sup>r</sup> <sup>g</sup>e<sup>m</sup> <sup>Zs</sup> Manag S<sub>ignal</sub> & STI Electrical Detail Temporary Design 1 (TMP Phase II) REVIEWED BY: H.M. Surti SEAL  $\begin{array}{c}\n\sqrt{N} & A & A & B & B\n\end{array}$ ENGINEER نه بعد بعد بعد<br>تاريخ المرارات<br>تاريخ المرارات SEAL 034481 G Hemang M. Surti  $1/24/2023$ 

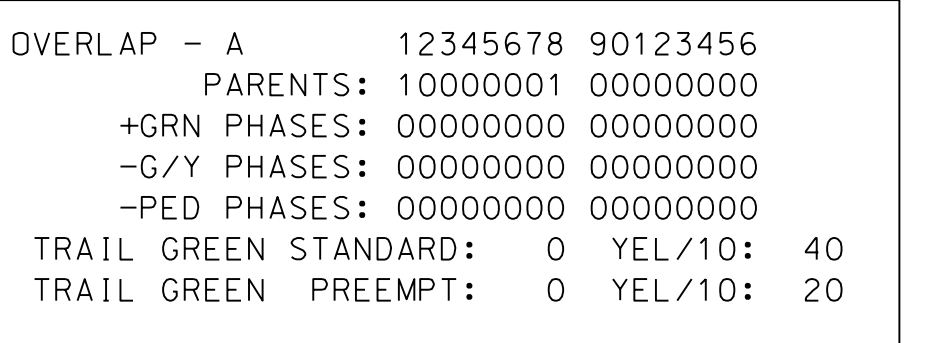

 $\overline{ }$ w:\  $\bar{\mathsf{k}}$ aecom-necom-necom-necom-necom-necom-necom-necom-necom-necom-necom-necom-necom-necom-necom-necom-necom-necom-nec<br>Documentos a-p w.b en $\frac{D}{1}$ y.com:A E $\overline{z}$ OMDS21\_ NA\_2020  $\overline{\mathsf{k}}$ Docu mñ nts\60609754-U-5748 Ligon  $\frac{1}{2}$ ز<br>ح ADGIS\910 . A.<br>س  $\frac{1}{\kappa}$ N $\overline{ }$ DOT $\frac{1}{2}$  $\kappa$ Taindirions is the  $\frac{1}{2}$ Design i<br>Sidna als\ Elect rical<br>D<br>D<br>D<br>D<br>D<br>D<br>D<br>D<br>D<br>D<br>D<br>D<br>D<br>D<br>D<br>D<br> $\Box$ etails\_2022\ 051982T1\_sm\_ 1/24 /2023

## OVERLAP PROGRAMMING FOR OVERLAP A

1. From Main Menu select  $\boxed{4 - UNIT DATA}$ 

2. From UNIT DATA Submenu select  $\begin{bmatrix} 3 & - & 0 \end{bmatrix}$  OVERLAP DATA

ele

 $2202$ XXII<br>Ministr

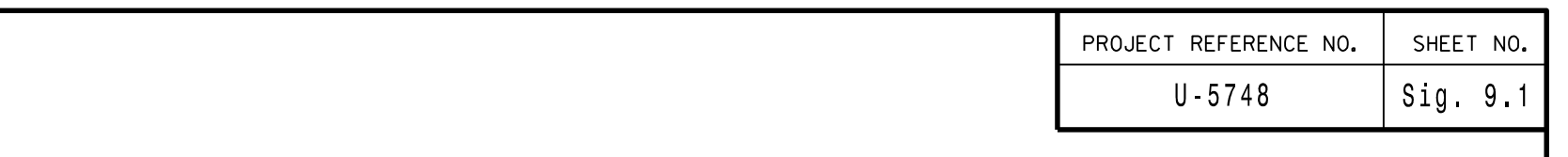

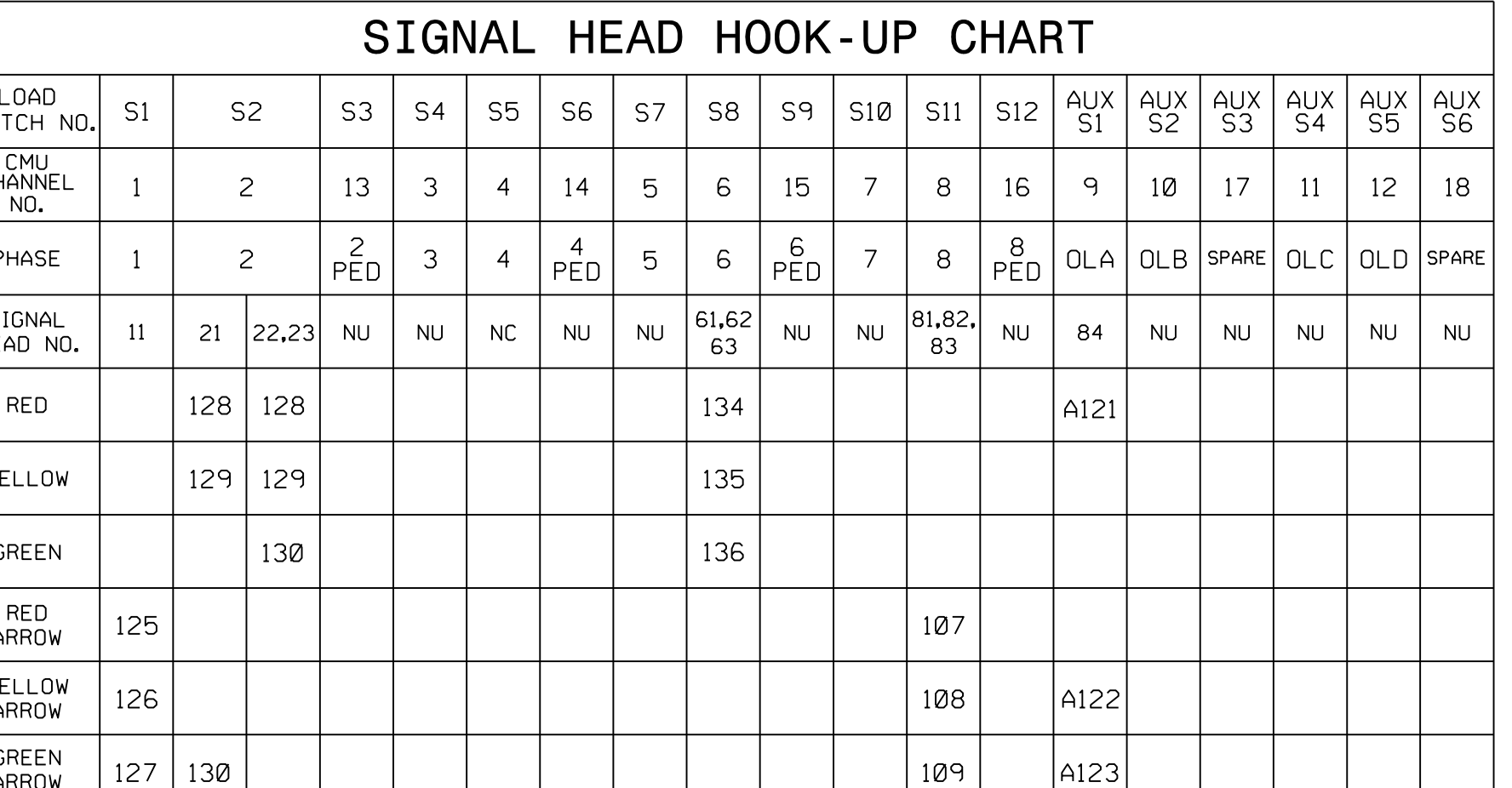

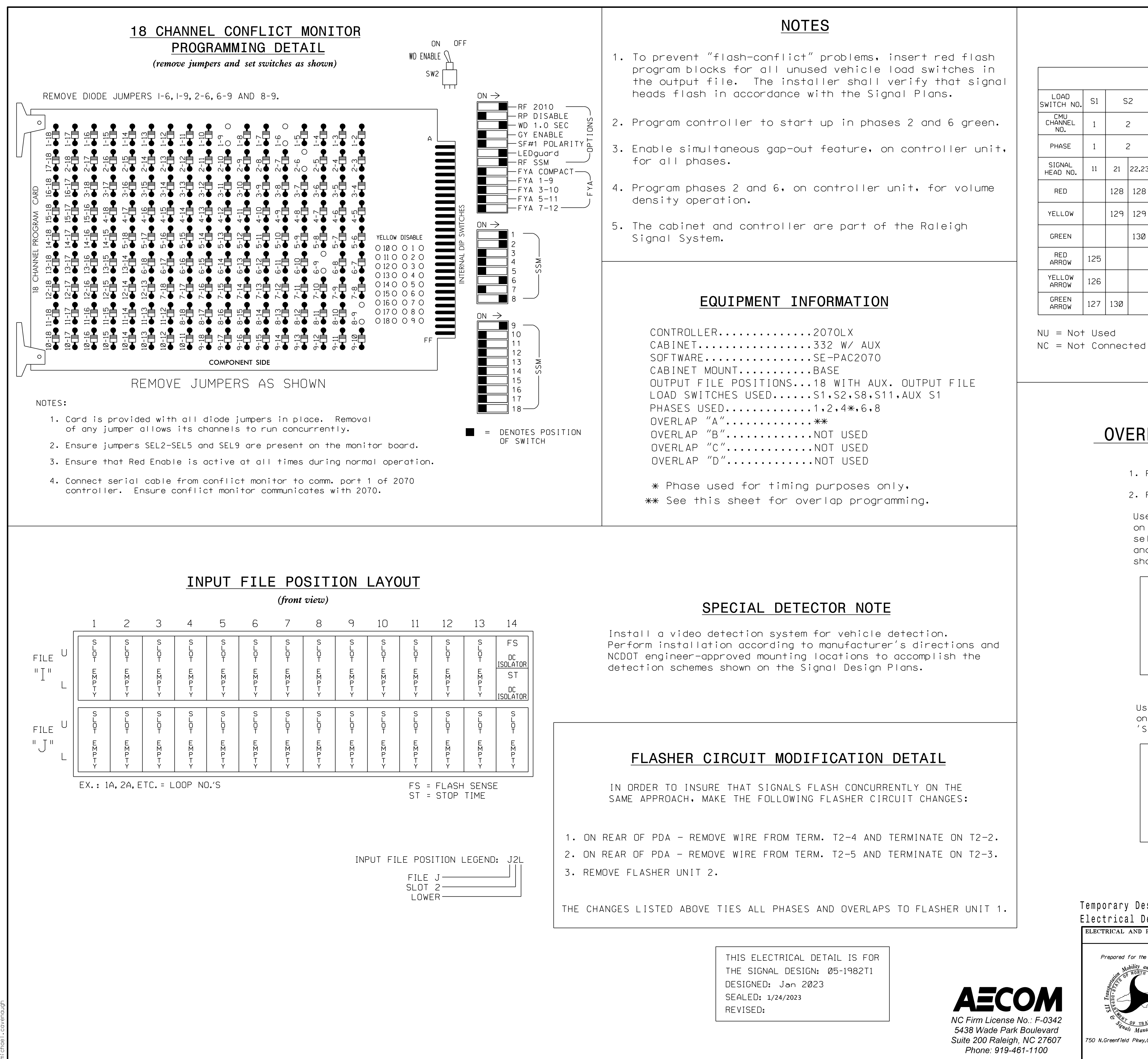